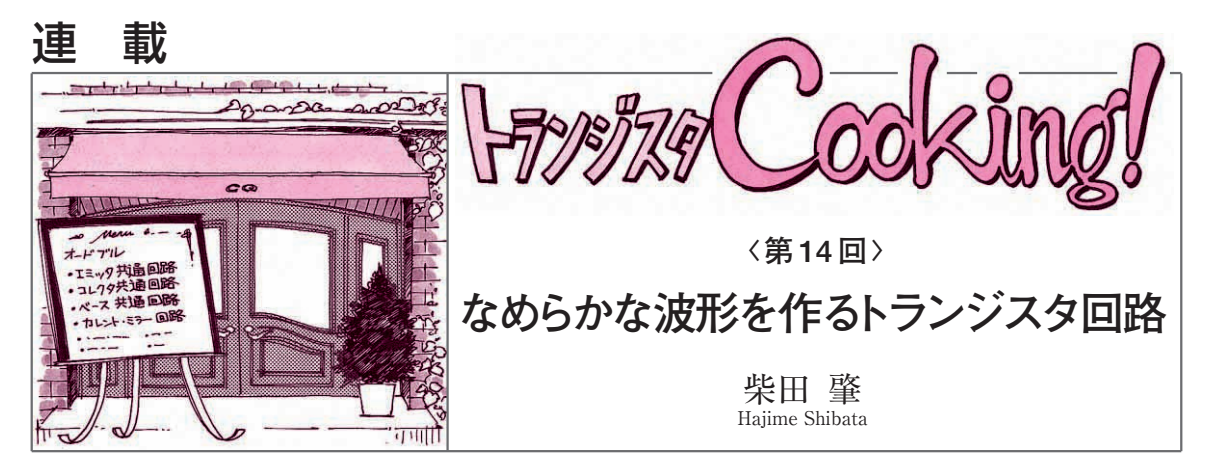

今回は,なめらかな波形の信号を生成する回路を作 るテクニックを紹介します.トランジスタを使って, 直線的に変化する入力信号に対して,山谷のある信号 を出力したり,その山の大きさを変化させたりします. 次回は,これらのテクニックを利用して,三角波を 入力すると、オシロスコープに "Q"という文字を描 き出すための二つの信号(X軸用とY軸用)を生成する 回路を作ります.

### **● なめらかな信号を生成するには**

さまざまな波形を近似した関数の信号を生成する回 路を任意波形発生回路といいます.任意ということで すから,直線的に変化する線形信号も,なめらかに変 化する非線形信号も生成できなければなりません.

なめらかに変化する信号は,非線形回路に線形信号

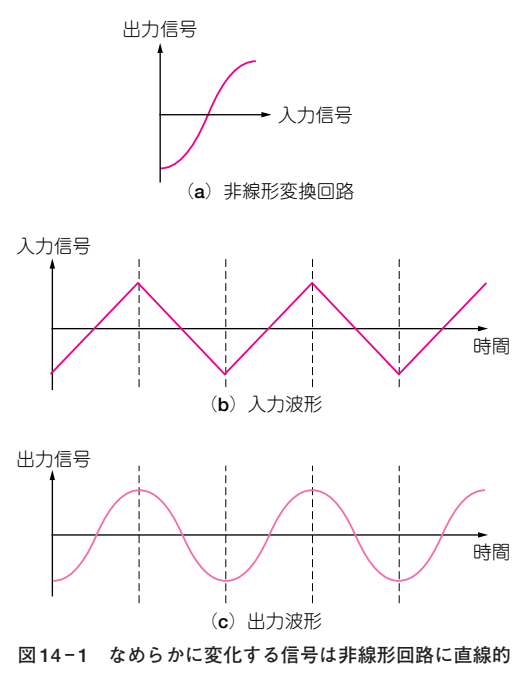

**に変化する信号を入力して生成する**

を入力して発生させます.例えば,**図 14 - 1**に示すよ うに,直線的に変化する信号(線形信号)として三角波 を非線形回路に入力すると,三角波信号はなめらかに 変化する非線形な信号に変換されて出力されます.

方形波発生回路や三角波発生回路のように,直線的 に変化する線形信号を作る回路はそれほど難しくはあ りませんので,ここでは紹介しません.

# オシロスコープに"Q"を描く

## ■ オシロスコープを X - Y モードに設定する

オシロスコープは,入力信号の時間変化を表示する 測定器です.管面の横軸は時間,縦軸はチャネル1ま たはチャネル2の入力電圧ですが,時間レンジ調整つ まみを回しきると. X軸がチャネル1の入力電圧. Y 軸がチャネル2の入力電圧になります.

これは. X - Y モードと呼ばれる測定モードで. こ の機能はたいていのオシロスコープが備えています. 手元にあるオシロスコープの時間軸調整つまみの辺り を見てみてください."X- Y"と書かれた目盛り表示 があるはずです.

X - Y モードでは,管面の横方向にチャネル1の電 圧が表示され,縦方向にチャネル2の電圧が表示され ます.管面に当てられているビームの位置が,チャネ  $\nu$ 1の電圧  $V_{CH1}$ とチャネル2の電圧 $V_{CH2}$ で制御され るわけです. X - Y モードを利用すると, 二つの正弦 波信号の位相差や周波数比などが図形で描き出され, とても便利です.

今回は,このX- Yモードを利用します.

### ■ オシロスコープに入力する信号の条件

#### **● 方形波を描く場合を考えてみる**

X - Y モードを使って,オシロスコープの管面に**図 14 - 2** に示すような正方形を描くためには,X軸(チ ャネル1)とY軸(チャネル2)にどんな信号を入力した

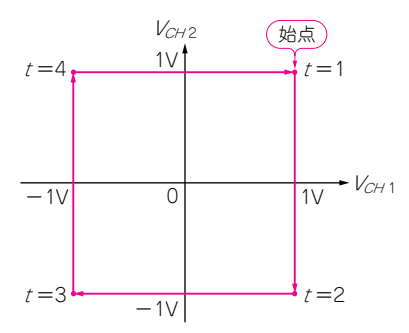

**図 14 - 2 オシロスコープにどんな信号を入 力すると管面に正方形が写しだされるのか?**

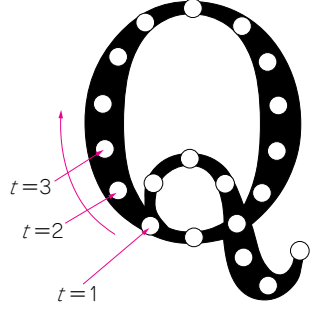

**図 14 - 4 グラフィック・ソフトウ ェアで文字"Q"を描き座標を読み 取る**

らよいのでしょうか.

正方形の右上の座標(+1,+1)から,描画をスタ ートすると,初期電圧は,

 $(V_{CH1}, V_{CH2}) = (+1 \text{ V}, +1 \text{ V})$ 

です.

ここを始点にして、時計回り方向に右下 $(+1, -1)$ へ進むには、横軸 Vcm の値を変化させずに、縦軸 Vcupの値を+1 Vから-1 Vまで変化させればよいわ けです. 右下に進んだ段階では、各チャネルの電圧は,

 $(V_{CH1}, V_{CH2}) = (+ 1 V, -1 V)$ 

となります.

次に、時計回り方向に左下(-1,-1)へ進むには, 縦軸  $V_{CH2}$ の値を変化させずに横軸  $V_{CH1}$ を+1 V か ら-1Vまで変化させます. 左下に進んだ段階では, 各チャネルの電圧は,

 $(V_{CH1}, V_{CH2}) = (-1 \text{ V}, -1 \text{ V})$ になります.

このような手順を繰り返して、左上と右上に進むと, 正方形が一筆書きされます.このときのチャネル1と チャネル2の入力信号の電圧は,**図 14 - 3** に示すよう に変化する波形になります。この二つの信号をオシロ スコープに入力して,X - Y モードに設定すると,**図 14 - 2**の一筆書きされた正方形が管面に映し出されます.

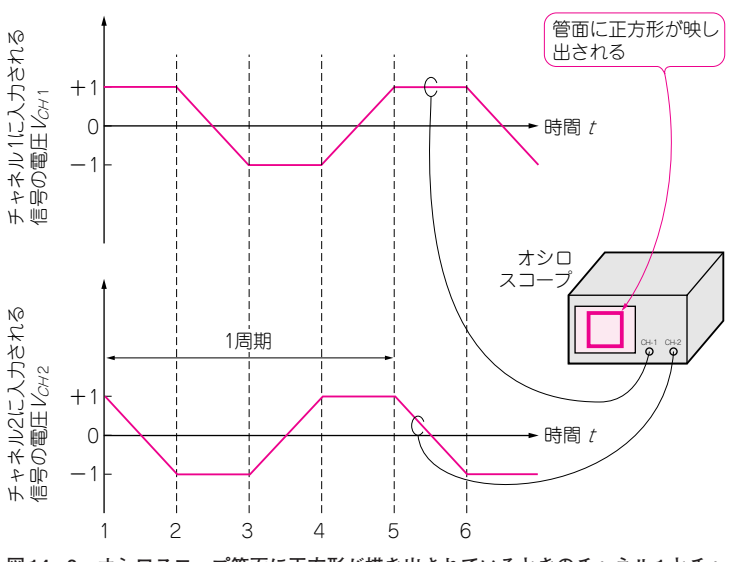

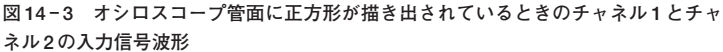

周波数の低い信号を入力すると,ゆっくりと輝点が 動くのが見えるはずです. この動作を速めるように, 1秒間に何十回も繰り返される周波数の高い信号を入 力すると,目の残像効果によって,管面に正方形が表 示されているように見えます.

### ● "Q" を描く場合

オシロスコープに"Q"の文字を描き出すためには, X軸方向の入力信号電圧と,Y軸方向の入力信号電圧 をどのように変化させればよいのでしょうか.

一筆書きの順に沿って,"Q"の文字の各点の座標 を取り出します.私は,**図 14 - 4**のように,グラフィ ック・ソフトウェアを使って"Q"の文字を大きく表 示させ,各点の座標を読み取りました.座標の読み取 りは、左下の点 t = 1から始めて、時計回りに行いま した.

読み取った座標を**表 14 - 1**に,それらをプロットし た図形を**図 14 - 5**に示します.座標データをなめらか につなげることで,確かに"Q"の文字を表現できる ことがわかります.

**図 14 - 6** に示すのは,X 方向と Y 方向の入力信号  $X_{in}(t)$ と $Y_{in}(t)$ の時間変化をプロットした結果です.

**図 14 - 6**に示す二つの信号が出力される非線形回路  $(X$ 軸用と $Y$ 軸用)を作り、 $X$ 軸用の信号をチャネル1 に,Y軸用の信号をチャネル2に入力し,さらに測定 モードを X - Y モードに設定すれば, 管面に "Q"の 文字が映し出されるはずです.

**206 - ▓ ▓ て, 編集部に郵送してください. ⑴掲載記事名, 書籍名, 筆者名, 年月号, - ┣ランジスタ技術** 2004年12月号 **質問はお手紙で!** 掲載記事や書籍の内容に関する質問は,次の事項を明記し **ページ** -**質問内容 返信用封筒**(**SASE**).なお,別記事の質問は別便で!